Manual de utilizare

Aparat de marcat electronic fiscal AMEF

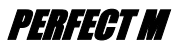

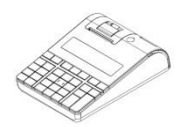

1

 *v.1.1.5*

Ï

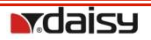

# *Sursa de alimentare a dispozitivului fiscal*

Sursa de alimentare DC 7,5 V / 3,3A / 47-63Hz ( Adaptor rețea extern ).

**Atenție!**

*AMEF trebuie oprit înainte de a conecta cablurile de comunicații sau de alimentare de la adaptorul de rețea 220V.* Gama temperaturilor de lucru: de la -15°С până la +45° С;

*Înlocuirea rolei de hârtie*

Urmați pașii de mai jos pentru a înlocui și introduce o nouă rolă de hârtie!

- Deschideți capacul ridicând clapeta ca în fig.1
- Introduceți rola de hârtie ca în Fig. 2 și 3.
- Derulați 10 cm de hârtie din rolă după care închideți capacul locașului rolei de hârtie până când se aude un click.

**ATENȚIE!** *Când observați linii de culoare roșie pe bon, schimbați rola cu una nouă.*

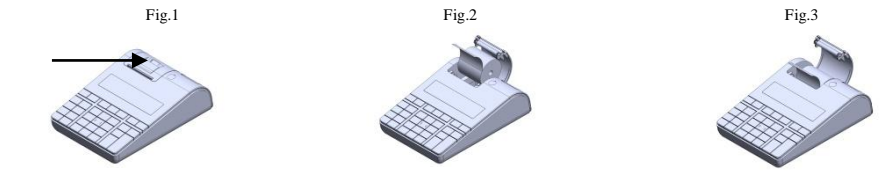

#### *Parametrii hârtie*

Acest aparat de marcat electronic fiscal folosește role de hârtie cu următoarele dimensiuni: Lățimea hârtiei: 57±0,5 mm, diametrul extern al rolei de hârtie: 50mm, grosimea hârtiei: 0.05+0.01/-0.005mm

*Afișajele AMEF Afișaj operator –LCD grafic 132/48 pixeli, Afisaj client – LCD grafic 48/48 pixeli* **-** indică conectarea adaptorului extern de alimentare **-** indică gradul de încărcare al acumulatorului *Tastatura (fig.1a)*

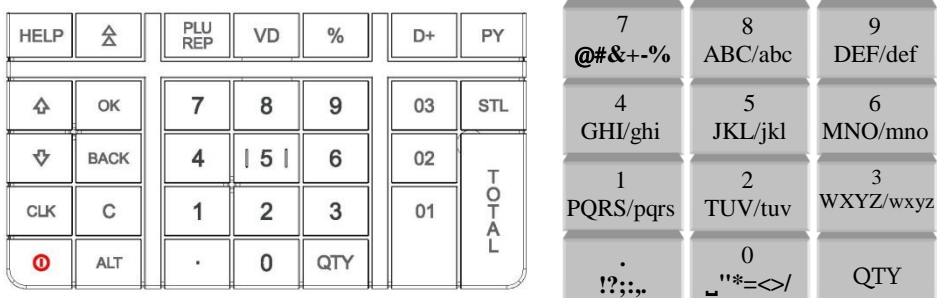

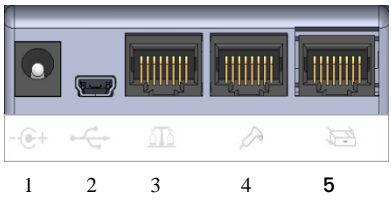

#### *Interfețe*

1- Conector alimentare - pentru a conecta casa de marcat la adaptorul de rețea 7,5V 3,3A extern 2 - USB port: - port conectare la PC mini USB 5 pini 3 – Port RS232 pentru conectare barcode și cântar 4 – Port RS232 pentru conectare sertar de bani. 5 - nefolosit

**ATENȚIE!** *Pentru a introduce doar cifre apăsați și țineți apăsată tasta* Q*. până se afișază 123 în partea*  5 *superioară a afișorului. Pentru a folosi litere mici sau mari se apasă* Q *până se afișează ce se dorește a utiliza.(ABC)(Abc)(abc)(123).*

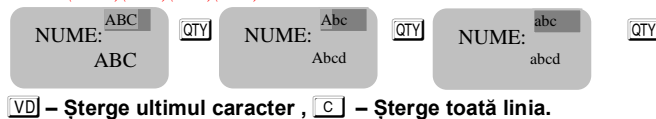

# *Funcții*

- $\boxed{\odot}$  Pornire/Oprire  $\boxed{\odot}$  Vânzări pe departament 1; HP Afisează informații despre erori
- <sup>1</sup> Apasă pentru derulare hârtie <sup>VD</sup> Corectie , șterge simbolul anterior sau VOID-are
- $\overline{\cdot}$  Introducere ".", CLK Introducere preț liber  $\overline{OTY}$  Introducere cantitate, schimbare în cifre
- ALT Activează funcția alternativă a tastei cu care este apasată împreună
- $\boxed{\mathbb{RP}}$  Vânzare articole PLU  $\boxed{PY}$  Tip de plată  $\boxed{\frac{7}{5}}$  Plata în numerar, Raport zilnic
- $\boxed{\blacktriangleright}$  Introducere reducere procentuală  $\boxed{1}$   $\boxed{9}$  Introducere cifre în casa de marcat
- $\boxed{\uparrow}$  Introducere adaos, sume serviciu intrate in sertar;  $\boxed{OK}$  Confirmare;  $\boxed{BACN}$  Înapoi un pas
- S Arată și imprimă subtotal sau tipul de raport din memoria fiscală, confirmă, trece la următorul parametru

*Functional parameters* C - Șterge datele introduse și toate erorile afișate.

Grupe TVA - 5; Operatori - 20; Articole PLU – 30.000; Departamente – 99 +5 pentru vânzare din PC ;

#### *Moduri de lucru*

Pentru a porni AMEF se ține apăsată tasta  $\overline{\circ}$ . Aparatul de marcat electronic fiscal poate opera în 6 regimuri. VANZARE ------ RAPORT X ------ RAPORT Z ------ PROGR. ------ MF------ PC------

Cu tastele  $\uparrow$  sau  $\downarrow$  se poate comuta dintr-un regim de lucru în altul. O parolă este necesară pentru fiecare regim.

Parole implicite pentru meniul de VÂNZARE - "VANZARE ------" În acest meniu fiecare operator poate folosi o parolă care poate fi schimbată de administratorul casei de marcat, operator 1- 1 O operator 2 – 2 O operator 3 – 3 O *........................,* operator 18- 1 8 O operator 19- 8 8 8 8 0K operator 20- 9 9 9 9 0K Parole implicite pentru raportul X - "RAPORT X- - - - - -" 8 8 8 8 8 0 K 3 8 9 9 9 9 0 K Parole implicite pentru raportul Z - "RAPORT Z- - - - - -" 8 8 8 8 8 8 0 K | sq1 9 1 9 1 9 1 9 1 0 K | Parola implicită pentru programare - "PROG. - - - - - -" 9 9 9 9 9 0 K Parola implicită pentru regimul memoriei fiscale - "MF - - - - - -" 9 9 9 9 9 0 K Parola implicită pentru regimul imprimantă fiscală - "PC - - - - - -" 9 9 9 9 0K Introducerea parolei pentru operatorul 20 / 9 9 9 9 O Utilizatorul poate folosi toate regimurile disponibile. Introducerea parolei pentru operatorul 19  $\sqrt{8}$  8 8 8  $\sqrt{8}$  utilizatorul poate intra în toate modurile disponibile pentru rapoarte.

#### *Parametrii de sistem*

Se apasă tasta  $\Box$  sau  $\Box$  până se afisează "PROGR ....". Pentru a intra în acest regim se introduce parola / implicit 9999 și se apasă tasta **OK**. Programarea parametrilor de sistem este realizată în regimul "PROG" prin apăsarea tastei PY. Valoarea parametrului poate fi modificată prin introducerea altei valori de la tastatură. Apăsarea tastei STL sau OK salvează valoarea parametrului. Pentru a ieși din acest regim se apasă tasta BACK. Pentru accesarea rapidă a unui anumit parametru, se introduce numărul parametrului și se apasă tasta STL

# *Parametrul de sistem 1: Punct zecimal*

Acest parametru arată dacă se operează cu numere fracționare sau întregi. Pentru a programa acest parametru se apasa tasta SII Pe ecran se va afișa numele parametrului și valoarea implicită. Pentru a schimba această valoare, se introduce noua valoare de la tastatură și se apasă tasta STL.

Valorile acceptate sunt 0 sau 2. Pentru a modifica acest parametru este necesara emiterea următoarelor rapoarte: zilnic, pe operatori și pe articole.

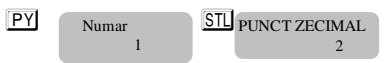

#### *Parametrul de sistem 2: Numărul de linii din antet* STL Numar STL STL LINII ANTET

Pe ecran se va afișa numele parametrului și valoarea implicită. 2 2

**STU** Numar **STU** LINII ANTET **STU** *Pentru a modifica acest parametru, este necesară emiterea*  $\frac{1}{2}$ *w raportului Z cu goliri*  STL LINII ANTET 2 Numar 2

Acest parametru indică numărul de linii care pot fi programate în antetul fiecărui bon. Valorile acceptate sunt între 2 și 6 în funcție de câte linii au fost programate în antet. Valoarea implicită este 2, ceea ce înseamnă că doar 2 linii vor fi programate.

Valori posibile: 2,....., 6. Se apasa **SIL**, pentru a trece la următorul parametru.

# *Parametrul de sistem 3: Numărul liniilor de reclamă ("Linii de subsol")*

Numar 3 **STL** LINII SUBSOL

**STU** *CONDUCTER STULE INII SUBSOL Pentru a modifica acest parametru, este necesară emiterea raportului Z cu goliri*

Acest parametru indică numărul de linii care pot fi programate la sfârșitul bonului. Valorile acceptate sunt între 0 și 2. Valoarea implicită este 1, ceea ce înseamnă că doar 1 linie va fi programată.

Se apasă SIL, pentru a trece la următorul parametru

1

# *Parametrul de sistem 4: Opțiuni de imprimare*

STL Numar STL OPTIUNI IMPR STL 0000 Numar 4

[1] Imprimarea unei linii goale după antet / LINIE LIB.ANTET;

[2] REZERVAT;

[3] Imprimarea unei linii goale după reclamă / LINIE LIB.SUBSOL;

[4] Imprimarea unei linii de delimitare înaintea sumei totale / LIMITATOR TOTAL.

Valoarea implicită este 0000. Valori posibile: 0 dezactivat, 1 activat

**Atenție! Valori posibile: 1 – activat; 0 – dezactivat**

Se confirmă cu tasta S<sub>IL</sub> pentru a trece la următorul parametru.

# *Parametrul de sistem 5: Imprimarea detaliată a bonului – NU SE FOLOSEȘTE*

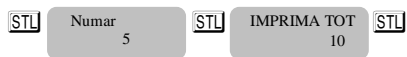

[1] Imprimarea informației cotelor de TVA la sfârșitul bonului /ANALIZĂ TVA /; [2] VÂNZARE.

Pentru modificare este necesară emiterea raportului zilnic. Sunt 2 cifre. Se poate imprima informația detaliată la sfârșitul bonului.

**Atenție! Valori posibile: 1 – activat; 0 – dezactivat**  $\wedge$ Se confirmă cu tasta  $\overline{\text{STL}}$  si se trece la următorul parametru.

# *Parametrul de sistem 6: Imprimarea antetului cu caractere de dimensiune dublă*

STU Numar STU TIP BON STU Pentru modificare este necesară emiterea raportului zilnic cu goliri; Sunt șase cifre, câte una pentru fiecare linie din antet :[1,2,3,4,5,6] Valori posibile: 0 - dezactivat, 1 – activat TIP BON 111111 Numar 6

# *Parametrul de sistem 7: Imprimarea liniilor pentru reclamă cu caractere de dimensiune dublă*

S S S două cifre :[1, 2] TIP RECLAMA 11 Numar 7

Acest parametru indică care linii pot fi imprimate cu dimensiune dublă. Valori posibile: 0 - dezactivat, 1 – activat

#### *Parametrul de sistem 8: Operațiuni permise* STI<sup>PERMITE</sup> OPERATII 11111 Numar 8

**STU** Numar **STU** PERMITE OPERATII **STU** *Pentru a modifica acest parametru, este necesară emiterea*  $\frac{11111}{2}$ *w raportului Z cu goliri;* 5 cifre: [1, 2, 3, 4, 5]

Permite / interzice anumite operații

Valori posibile: 0 - dezactivează, 1 - activează următoarea operație în regimul de "VÂNZARE ":

*[1] Majorare procentuală / MAJORARE % /;*

*[2] Majorare valorică / MAJORARE VAL. /;*

*[3] Reducere procentuală / REDUCERE % /;*

*[4] Reducere valorică / REDUCERE VAL. /;*

*[5] Corecție / ANULARE /.*

# *Parametrul de sistem 9: Modalități de plată*

**STI PERMITE PLATA**  111111111 Numar 9

**STL** Numar **STL** PERMITE PLATA **STL** *Pentru a modifica acest parametru, este necesară emiterea w raportului Z cu goliri*

9 cifre: [1,2,3,4,5,6,7,8,9] – numaratoarea se face de la dreapta la stânga

Arată utilizarea / interzicerea anumitor metode de plată

Valori posibile: 0 - interzice, 1 - permite modalitatea respectivă de plată.

*\* Notă:* **Plata în numerar 3 ( definită implicit ) nu poate fi interzisă**.

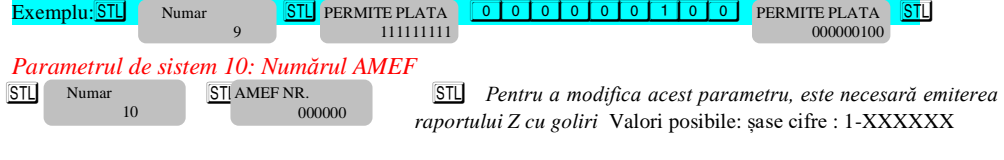

# *Parametrul de sistem 11: Imprimare de date suplimentare în raportul zilnic*

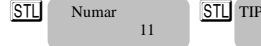

STIL TIP RAP. ZILNIC 000

STL Numar STL TIP RAP ZILNIC STL Nu este necesară scoaterea vreunui raport

3 cifre: [1, 2, 3]

Valori posibile: 0 dezactiveaza, 1 permite printarea de date suplimentare in raportul zilnic, dupa cum urmeaza:

*[1] Raport pe articole*

*[2] Raport pe operatori*

*[3] Raport pe departamente*

# *Parametrul de sistem 12: Imprimă date nule în rapoarte*

STL Numar STL IMPRIMA TOT STL Nu este necesară emiterea vreunui raport 2 cifre: [1, 2] STL IMPRIMA TOT 00 Numar 12

Valori posibile: 0 - dezactivează, 1 - activează imprimarea datelor nule (care nu au acumulat valori) în următoarele rapoarte:

*[1] Raport pe operatori [2] Raport pe departamente*

# *Parametrul de sistem 13: Anularea datelor din rapoarte odată cu raportul zilnic*

STL Numar STL RAP.ZILNIC NUL STL Nu este necesară emiterea vreunui raport 2 cifre: [1, 2,]  $0<sup>0</sup>$ Numar 13

Valori posibile: 0 - dezactivează, 1 - activează anularea datelor din rapoarte odată cu raportul zilnic, după cum urmează:

*[1] Raport pe articole*

*[2] Raport pe operatori*

# *Parametrul de sistem 14: Protocolul pentru balanțe electronice prin RS232*

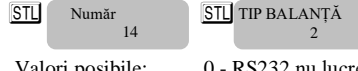

 $\frac{\text{STL}}{2}$  Nu este necesară emiterea vreunui raport

- Valori posibile: 0 RS232 nu lucrează cu balanța electronică,
	- 1 Protocol pentru balanța electronica "BIMKO",
	- 2 Protocol pentru balanța electronica "Daisy"

# *Parametrul de sistem 15: Imprimarea logo-ului grafic*

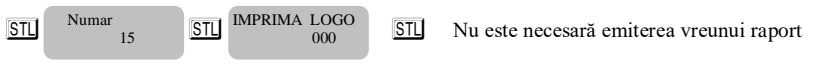

Valori posibile: 0 – nu imprima logo; de la 1 la 144 – numărul liniilor grafice de imprimat logo

# *Parametrul de sistem 16: Interpretarea codului de bare cu greutate*

STL Numar STL GREUT.CODBARE STL Nu este necesară emiterea vreunui raport STL GREUT.CODBARE 3476 Numar 16

Codul de bare cu greutate este un cod de bare de tipul EAN-13 cu cifra inițială 2.

Parametrul indica care pozitie sa fie interpretata ca si cantitate si care ca si articol. Include 4 cifre, dupa cum urmeaza:

*[1] Poziția de începere a articol*

*[2] Număr de poziții pentru articol*

*[3] Poziția de începere a cantității*

*[4] Număr de poziții pentru cantitate*

Pozițiile sunt numerate de la stânga la dreapta, începând de la [1].

### *Atenție!!! Standardul de cod bare care poate fi programat este EAN - 13.*

# *Parametrul de sistem 17: Un număr care este adăugat la*  $\overline{AT}$  + *departament*

STL Numar STL ALT+DEPART. STL Nu este necesară emiterea vreunui raport Acest parametru arată cu cât sunt incrementate departamentele de la 4 la 95 atunci când este folosită combinația de taste  $AT +$  departament **\*Notă:** *Dacă valoarea parametrului este 20 și se apasă* A! *în regimul"*VÂNZARE", *o să fie înregistrat departamentul 21*. Se confirmă cu tasta SIL și se trece la următorul parametru STL ALT+DEPART. 10 Numar 17

# *Parametrul de sistem 18: Numărul de linii goale după fiecare bon*

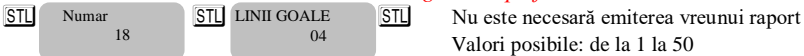

Valori posibile: de la 1 la 50

# *Parametrul de sistem 19: Contrastul la imprimare*

Numar

STL CONTRAST IMP 5

STU Numar STU CONTRAST IMP STU Nu este necesară emiterea vreunui raport

Valori posibile: de la 0 la 9 – valorile mai mari duc la o imprimare de mai bună calitate, dar și la o descărcare mai rapidă a bateriilor.

# *Parametrul de sistem 20: Timpul pentru autoînchidere (stand by)*

STL Numar STL OFF[MIN] STL Nu este necesară emiterea vreunui raport STL OFF[MIN]  $020$ Numar 20

19

Valori posibile: de la 0 (nu se închide) la 240

Timpul (în minute), după care AMEF o să se închidă automat, dacă nu a fost utilizată (nicio tastă nu a fost apăsată, afișajul a rămas neschimbat, niciun bon nu a fost imprimat, nu a existat comunicație).

*\* Notă :*

Parametrul de sistem este valabil doar atunci când AMEF funcționează pe baterii (fără alimentator extern).

#### *Parametrul de sistem 21: Contrast afișaj* STU Numar<br>21 STU Contrast Ecran<br>6 STU Nu este necesară emiterea vreunui raport STL Contrast Ecran  $\sim$  6 Numar 21

Acest parametru ajustează contrastul ecranului. Valori posibile: de la 4 la 7

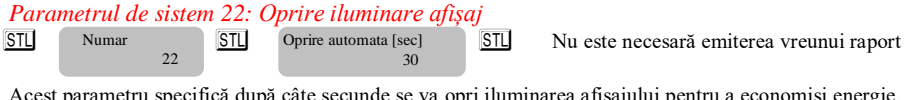

Acest parametru specifică după câte secunde se va opri iluminarea afișajului pentru a economisi energie. Valori posibile: de la 0 la 59

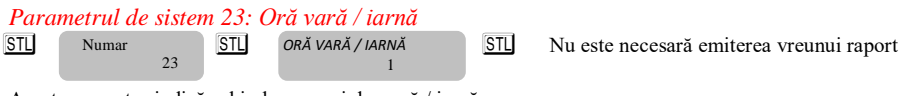

Acest parametru indică schimbarea orei de vară / iarnă. Valori posibile: 0 sau 1

0 – nu se face schimbarea automată a orei vară / iarnă

1 – se activează funcția automată de schimbare a orei de vară / iarnă si invers. Pentru a ieși din acest meniu apasă **BACK** 

#### *Programarea articolelor*

Articolele au mai mulți parametri – număr, preț unitar, departament, nume, cod de bare și cantitate în stoc. Pot fi programate prin introducerea numărului articolului si apăsarea tastei E

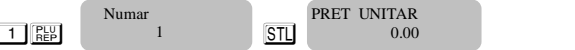

STL STOC:

999999.999

 $\sim$  000  $\sim$  000  $\sim$  000  $\sim$ 

Parametru pentru programarea prețului (până la 9,999,999.00), valoarea implicită este 0.00. Noua valoare este introdusă de la tastatura numerică. AMEF nu permite acumularea articolelor cu prețul zero.

Se confirmă cu tasta S<sub>IL</sub> si se continuă cu următorul parametru.

- $STL$  parametrul ce indica departamentul asociat. Dacă valoarea este 0, articolul este restrictionat la vânzare. Prin asociere la un departament, acest articol va prelua cota de TVA și unitatea de măsură a acelui departament.  $STL$  NUME: parametru pentru programarea numelul articolului – până la 20 de simboluri pe linie NUME: DEPART.:  $\sim$  0 CODBARE:
- $\overline{\text{S}^{\text{TL}}}$   $\overline{\text{S}^{\text{TL}}}$   $\overline{\text{S}^{\text{TL}}}$   $\overline{\text{S}^{\text{TL}}}$   $\overline{\text{S}^{\text{TL}}}$   $\overline{\text{S}^{\text{TL}}}$   $\overline{\text{S}^{\text{TL}}}$   $\overline{\text{S}^{\text{TL}}}$   $\overline{\text{S}^{\text{TL}}}$   $\overline{\text{S}^{\text{TL}}}$   $\overline{\text{S}^{\text{TL}}}$   $\overline{\text{S}^{\text{TL}}}$   $\overline{\text{S}^{\text{TL}}}$  sau cu scannerul de coduri de bare

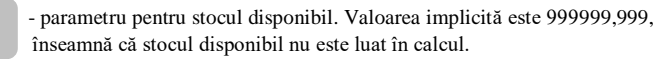

Pentru a reveni, apăsați BACK

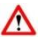

# **Atenție!**

*Dacă se dorește a se programa un articol cu număr diferit din regimul PROGR. se va introduce numărul articolului dorit si se va confirma cu tasta* P *Dacă vă aflaţi în regimul de programare articole, alegeţi numărul articolului şi apăsaţi tasta* S

#### *Programarea departamentelor*

Pentru a programa primul department apăsați tasta  $\overline{0}$ . Pentru restul, se va introduce numărul departamentului de la tastatura numerică și se va apăsa tasta  $\overline{\omega}$ , dar numai dacă vă aflați în regimul de programare departamente. De exemplu  $\boxed{4}$   $\boxed{0}$  - pentru a programa departamentul 4. Dacă vă aflați în regimul de programare departamente și doriti să programați un alt department, introduceți numărul lui și apăsați tasta <sup>STL</sup>. Pentru a programa primul departament, urmaţi instrucţiunile:

Intrați în regimul de programare PROGR. Introduceți parola și confirmați prin apăsarea tastei o

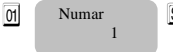

Dept 01

0<sup>1</sup> Numar STL NUME: Introduceti numele departamentului – 20 simboluri pe linie.

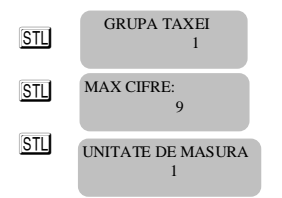

11 12 13 14

STL STL SKUPA LAABI Introduceti grupul TVA, valori de la 0 la 4 (0-nonTVA). Confirmati cu STL şi continuaţi cu următorul parametru. STU MAX CIFRE:<br>
<sub>9</sub> Numărul maxim de cifre din timpul unei vânzări cu preț liber, în acest departament.

Introduceţi numărul unităţii de măsură, valori posibile de la 1 la 10.

Dacă articolul nu este atasat unui department sau numele unității de măsură este gol, vânzarea este interzisă.

Confirmati cu SI si ati terminat programarea tuturor parametrilor pentru primul departament. Puteți imprima cu tasta % pentru a verifica datele introduse. Pentru a programa datele pentru următorul departament, repetaţi instructiunile de mai sus.

Pentru a ieși din meniu apăsați tasta BACK

#### *Programarea cotelor de TVA*

Pentru a programa cotele de TVA, urmați instrucțiunile: Intrați în regimul de programare PROGR. Introduceți parola și confirmați cu tasta OK Apoi apăsați tasta OTY QTY Numar ST A TVA [%]:

19.00

20

Introduceți noua valoare de la tastatura numerică și confirmați cu SIL și continuați cu următoarea cotă de TVA.

Confirmați cu tasta SIL și ați terminat de programat toate datele pentru cotele TVA. În cazul schimbării valorilor cotelor de TVA, va fi imprimat un bon cu informații privitoare la această modificare. Pentru a programa următoarea cota de TVA, urmați instrucțiunile de mai sus.

Pentru a ieși din meniu apăsați tasta BACK

*Notă\*: Cotele TVA pot fi formate doar din cifre.*

#### *Programarea operatorilor*

Intrati în regimul de programare PROGR. Introduceti parola și confirmați cu OK . Pentru acces rapid la un anumit operator, introduceți numărul operatorului și apăsați CLK Pentru a programa primul operator, urmați instrucțiunile:

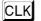

Numar 1

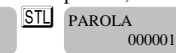

CLK Numar STL PAROLA Introduceti parola operatorului. Valoarea implicită este 00001.

Pentru a continua cu următorul parametru pentru primul operator, apăsați tasta. SIL Introduceți numele operatorului.

Numele pot fi până la 20 de caractere și pot fi introduse conform fig.1a. Pentru a trece la cel de-al doilea operator, apăsați tasta STL. Toate operațiunile de introducere a numelor și a parolelor trebuie să fie repetitive. Pentru a ieși apăsați  $BACK$ . Pentru a programa datele pentru următorul operator, urmați instrucțiunile de mai sus.

#### *Setarea orei şi datei în AMEF*

Se intră în modul PROGR. Se introduce parola și se confirmă cu tasta  $\overline{OK}$  Tine apăsată tasta  $\overline{AT}$  si apasă tasta  $\overline{OT'}$ pentru a introduce ora și data. Confirmă cu tasta STL. 15-05-2018 12:32:25

#### *Programarea metodelor de plată*

l

Se intră în modul PROGR. Se introduce parola și se confirmă cu tasta OK Pentru citirea metodelor de plată, apasă tasta  $\boxed{\Delta \cdot \mathbb{T}} + \boxed{\%}$   $\boxed{\%}$  Sunt programate implicit - " Card ", "\_\_\_", " Numerar ", " Tichete masa ", " Bonuri/tichete valorice " , " Voucher ", " Credit ", " Metode moderne de plată ", și " Alte metode."

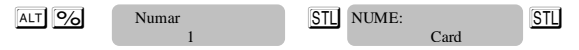

Denumirea tipurilor de plată nu poate fi reprogramată.

# *Programarea ANTET / FOOTER*

# *ATENŢIE! Această procedură se face numai de către tehnicianul de service autorizat!*

Odată programat, ANTETUL va fi tipărit la începutul fiecărui bon.

Intră în modul de PROGR. – introduceti parola și confirmati cu <sup>OK</sup> Pentru a programa liniile de ANTET apasă

**%** Numar STL TEXT:  $FIRMA$ 1

Programarea primei linii din bon. Până la 32 simboluri pe linie. Introduceți numele firmei pe prima linie folosind Fig.1a. Confirmă cu S<sub>II</sub> si continuați cu linia următoare. Liniile cu numerele 7.8– sunt linii din FOOTER. Pentru a programa datele următoarei linii, urmează instrucţiunile de mai sus.

NOTĂ: \* Pentru a programa o linie din ANTET:

- 1. Programarea unei înregistrări în ordine aleatoare.
- 2. Trebuie programat codul de înregistrare fiscală C.I.F.:
- 3. Valoarea parametrului de sistem nr.2 se va schimba automat, în funcţie de numărul de linii programate.

### *Programarea denumirii clienţilor*

Intră în modul PROGR. Introduceți parola și confirmă cu tasta **OK** Pentru a programa detaliile clienților, apasă tasta ALT PY Se pot programa până la 10000 clienți. Confirmă cu tasta STU și continua cu următoarea linie. **Număr - 15 cifre**

**Nume 1: - până la 32 simboluri pe linie**

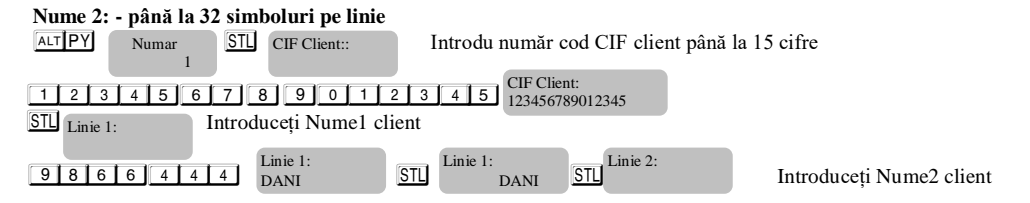

Confirmă cu tasta STL . Pentru a programa datele următorului client, urmează instrucțiunile de mai sus. Datele programate pot fi imprimate apăsând tasta  $\boxed{\%}$  Pentru iesire apasă tasta BACK

### *Programarea unităţilor de măsură*

Intră în modul PROGR. Introdu parola și confirmă cu tasta OK Pentru programarea unităților de măsură, apasă tasta STL Se pot programa până la 10 unități de măsură. Confirmă cu tasta STL

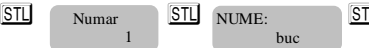

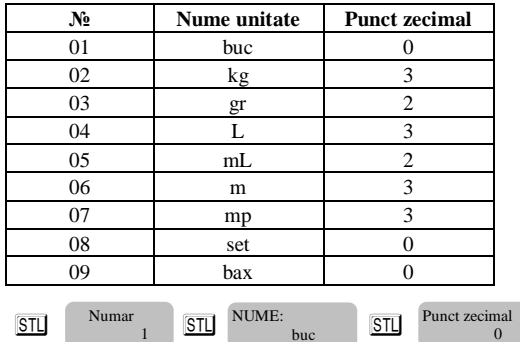

*Numele unităţii de măsură – max 3 simboluri*

Punct zecimal – 1 digit – indică câte cifre se pot găsi după punctul zecimal. Confirmă cu tasta SIL Pentru programarea următoarei unități de măsură, urmează instrucțiunile de mai sus. Datele programate pot fi imprimate cu tasta **%** Pentru a ieși apasă tasta CLK

#### *PROGRAMAREA LINIILOR DE COMENTARIU*

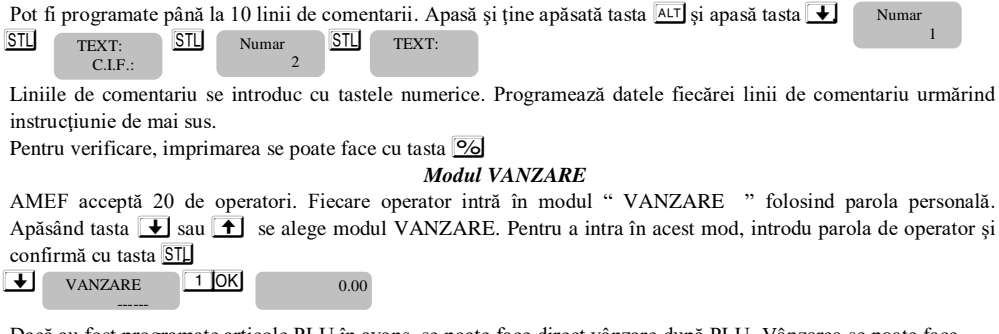

Dacă au fost programate articole PLU în avans, se poate face direct vânzare după PLU. Vânzarea se poate face după cantitate sau acumulare. Se poate modifica ultima vânzare sau o vânzare anterioară înainte de închiderea bonului. Toate acestea se pot face urmând instrucţiunile de mai jos.

Atentie! *Înaintea închiderii bonului se poate verifica subtotalul. Apasă tasta* S *verifică suma de bani care trebuie încasată de la client, după care se poate închide bonul. Verificarea subtotalului se poate face după fiecare vânzare efectuată, precum şi verificarea adaosului/ reducerii aplicate după care se poate închide / tipării bonul.*

# *VANZARE după cod articole "PLU"*

Vânzarea articolelor se poate face după cum urmează:

- Cu pretul articolelor "PLU" preprogramat;
- Utilizând cititor coduri de bare dacă au fost programate coduri de bare.
- Cu articole cu preţ liber preţ neprogramat la articole

 $\bullet$ 

# **Vânzare după număr articol PLU, programat în avans – Exemplu**:

Dacă avem preprogramat prețul de 10 LEI și numele primului articol "PLU", apasă următoarele taste:

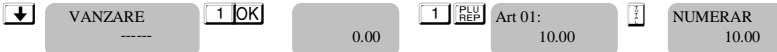

Va fi imprimat numele si prețul preprogramat al primului articol și totalul sumei de încasat.

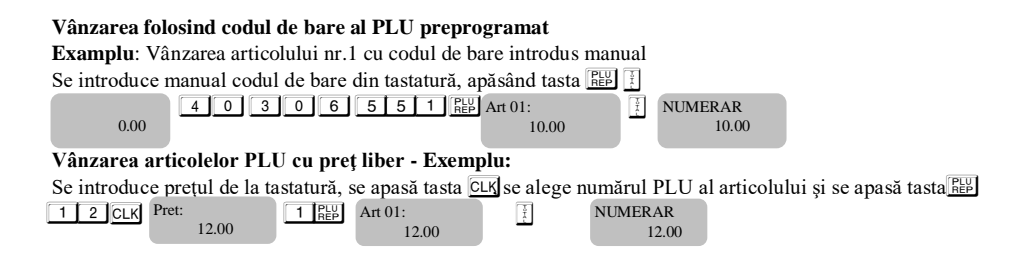

#### *Vânzarea cu acumulare, vânzare repetată a unui articol PLU*

Vânzarea repetată a unui articol pe un bon se face apăsând tasta **REV** de câte ori trebuie vândut acel articol. Operaţiunea este valabilă şi la vânzarea cu cantităţi.

**Exemplu**: Vânzarea articolului nr.1 cu pret preprogramat 10.00 LEI adăugat de două ori pe bon:

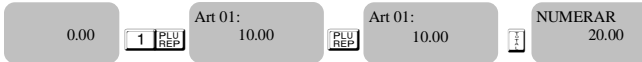

Se imprimă de două ori articolul selectat şi se închide bonul cu totalul valorii.

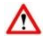

#### Atentie!

*Se pot pune pe bon maxim 60 de operațiuni de vânzare înainte de închiderea bonului.*

# *Vânzarea cu cantităţi /QTY/*

Acest tip de vânzare se face în mod similar cu cele descrise anterior. Diferența este că se introduce prima oară cantitatea după care se apasă tasta <sup>QTY</sup>.

**Exemplu:** Vânzare de 3,25 kg. din articolul 2

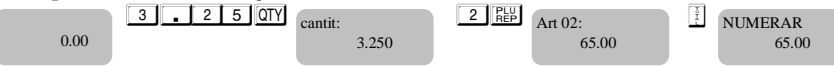

# *Acumulare cu reducere/majorare procentuală*

Reducerile şi adaosurile procentuale pot fi adăugate la fiecare articol în parte sau la suma de la subtotal. Reducerile si adaosurile aplicate separate articolelor sunt legate de taxele aplicate acestor articole. Reducerile si adaosurile aplicate la subtotalul bonului sunt proporţional distribuite între toate articolele din bon şi automat sunt legate de cotele de taxare aferente acelor articole. AMEF-ul aşteaptă introducerea procentelor de reducere/adaos folosind tastatura, apăsând tasta  $\blacksquare$  (reducere) sau  $\blacksquare$  (adaos)

**Exemplu:** Vânzarea articolului 1 cu prețul de 10 LEI cu reducere 5% și vânzarea articolului 2 cu prețul de 20 LEI cu adaos de 10%, introduse din tastatură.

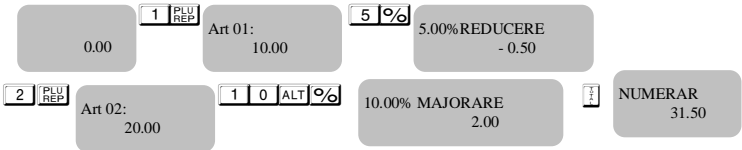

*Acumulare reduceri / majorări valorice*

Se introduce valoarea reducerii, folosind cifrele de pe tastatură și apăsând tasta  $\overline{A \cup I} \bullet$ , și pentru adaos tasta

# $AT$  $+1$

**Exemplu:** Vânzarea articolului 1 cu prețul 10 LEI și reducere 5 LEI, și vânzarea articolului 3 cu prețul 30 LEI cu adaos de 2 LEI

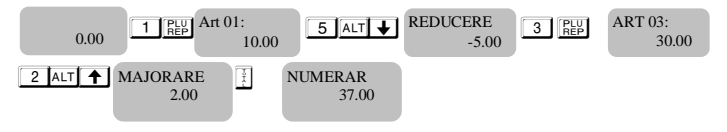

#### *Reducere / adaos valoric aplicat la suma subtotal*

**Exemplu:** Vânzare articol cu cod 1 cu prețul de 10 LEI, vânzare articol cu cod 3 cu prețul de 30 LEI și valoare reducere aplicată după subtotal de 5 LEI.

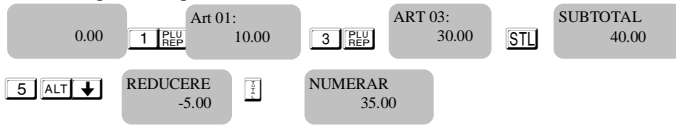

La închidere bon suma totală este imprimată. Bonul este închis.

#### *Vânzare repetată cu aplicare reducere/adaos procentual la valoarea subtotal*

**Exemplu:** Vânzare articol cu cod 1 cu pret preprogramat 10 LEI, urmat de vânzare articol cu cod 2 cu pret preprogramat 20 LEI și reducere procentuală aplicată la subtotal de 5%.

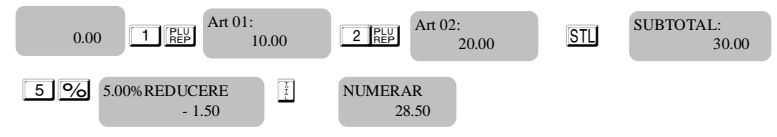

# *Operația VOID (anulare- corecție vânzare)*

Operația VOID este posibilă numai înainte de apăsarea tastei de închidere a bonului,tasta  $\lceil \cdot \rceil$ . Dacă se încearcă editarea unei vânzări care are aplicată reducere/adaos, va fi editată reducerea/adaosul

## **Corectarea ultimei linii de vânzare;**

Corectia ultimei vânzări poate fi efectuată cu apăsarea tastei VD

**Exemplu:** Vânzare articol cu cod 1 cu preț preprogramat de 10 LEI, vânzare articol cu cod 2 cu preț preprogramat de 20 LEI cu corectarea ultimei vânzari din bon.

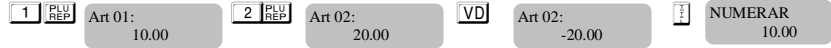

**Anulare oricare vânzare-**apasă tastele **ALT** VD, urmate de efectuarea vânzării care se dorește a se anula

**Exemplu:** Vânzare articol cu cod 1 cu pret programat 10 LEI. Vânzare articol cu cod 2 cu pret preprogramat de 20 LEI cu corectarea primei vânzări.

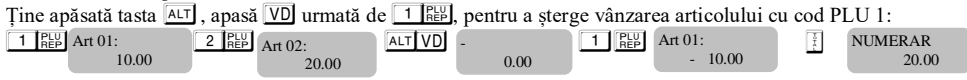

#### **Anularea unui bon.**

O anulare completă a unui bon se face apăsând tasta  $\overline{VD}$  de atâtea ori câte vânzări sunt pe acel bon până când toate vânzările sunt anulate.

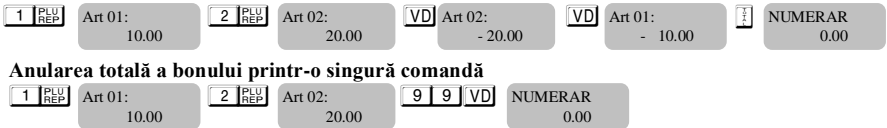

# *Închiderea unui bon și plata*

Închiderea unui bon client este completă prin apăsarea tasteti logituru plata numerar, sau a tastei ALT STL /pentru alt tip de plată. Se alege alt tip de plată și se închde bonul.

 $\boxed{\frac{1}{3}}$  – plată Numerar; PY - plată Card; ALT PY - Tichete masa, ALT STL 0 - Card,

 $AT\left[STL\right]$  1 -  $\frac{AT\left[STL\right]2}{AT}$  - Numerar, ALT $\left[STL\right]3$  - Tichete masa, ALT $\left[STL\right]4$  - Bonuri/tichete valorice,

ALT STL 5 - Voucher, ALT STL 6 - Credit, ALT STL 7 - Metode moderne de plata, ALT STL 8 - Alte metode

Dacă o anumită sumă este introdusă înainte de alegerea tipului de plată, AMEF va calcula automat restul de plată de la client.

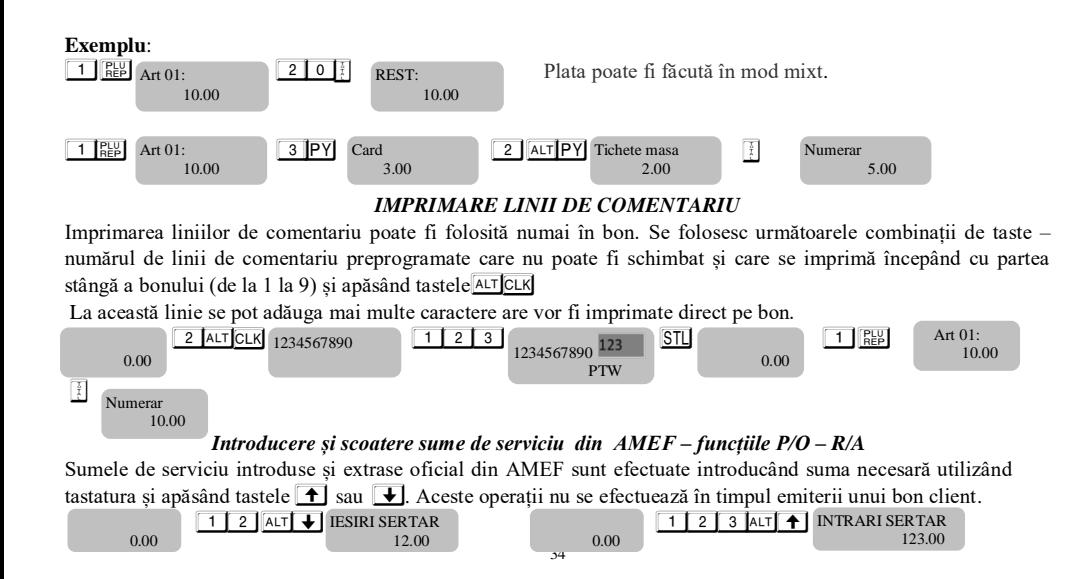

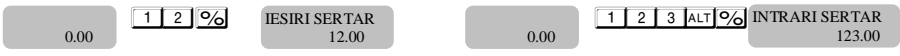

Imprimă doar valorile oficial introduse.

### *Procedură introducere CIF client*

Introducere CIF client se poate face numai în timpul emiterii bonului fiscal. Trebuie sa fie începută o vânzare. Detaliile clientului sunt imprimate pe bon in felul urmator;

- 1. Vânzarea articolului 1cu preț preprogramat 10.00 LEI
- 2. Se foloseste combinația de taste  $-1$  STL
- 3. Se introduce CIF Client: Exemplu:  $\boxed{1}$   $\boxed{2}$   $\boxed{3}$   $\boxed{4}$   $\boxed{5}$   $\boxed{6}$   $\boxed{7}$   $\boxed{8}$   $\boxed{9}$   $\boxed{0}$

4. Se apasă STL

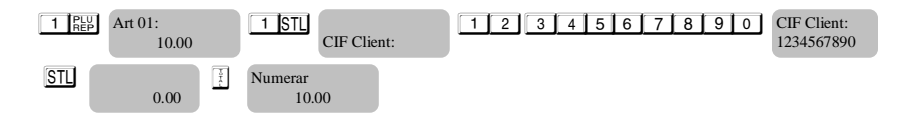

## *Modul de lucru RAPOARTE*

În rapoarte avem informații despre toate vânzarile efectuate. Rapoartele sunt imprimate în următoarele moduri: Modul **"CITIRE"** ( " RAPORT X" ), imprimă raportul X în orice moment la cererea utilizatorului. Se citesc numai informații din memoria de lucru a AMEF. Nu are influență asupra memoriei fiscale MF și nu resetează regiștrii. Pentru a selecta modul " Raport X " apasă tasta  $\uparrow$  sau  $\downarrow$  Pentru a intra în acest mod, se introduce parola și se confirmă cu OK.

 $\boxed{8}$   $\boxed{8}$   $\boxed{8}$   $\boxed{8}$   $\boxed{8}$   $\boxed{9}$   $\boxed{9$ 

 $\bullet$  sau  $\bullet$  RAPORT X 8 8 8 8 0 0 RAPORT X RAPORT X ------

Se poate alege tipul de raport pt imprimare. Pentru a imprima raportul de vânzari zilnice fără golire apasă tasta T Raportul pe operatori –  $CLK$ , raportul pe articole -  $RE$ , raportul pe cote TVA -  $QTV$  raportul stocului disponibil -  $STL$ raportul de vânzări pe departamente- $\boxed{D^+}$ , raportul pe cote TVA -  $\boxed{0}$ , raportul celui de-al doilea department -  $\boxed{02}$ . raportul celui de-al treilea departament- 03

# **Atenție!**

*În cazul raportului pe operatori se poate alege un operator pentru raportare, /* <sup>1</sup> CLK <sup>2</sup> CLK /sau toți *operatorii* **CLK** . La fel este la raportul pe articole – *se poate imprima raportul pe toate articole* **REE**, sau numai *pe anumite articole* 1 PP 2 PP

În modul " **citire cu golire**" ( " Raport Z" ) este imprimat Raportul Z, care citește informația din memoria de lucru după care golește regiștri AMEF. Numai rapoartele financiare zilnice scriu informații în memoria fiscală a AMEF.

Pentru a alege modul " Raport Z", apasă tasta **↑** sau ↓, alege modul **RAPORT Z.** Pentru a intra în acest mod, se introduce parola și se confirmă cu tasta O

Pentru a imprima raportul fiscal zilnic fără golire apasă tasta  $\Box$  Raport pe operatori–  $\Box K$ , raport pe articole  $PLU - F_{\text{REPI}}$ 

 $\bigcirc$  sau  $\bigcirc$  RAPORTZ 9 9 9 9 0 0 RAPORTZ RAPORT Z ------

8 8 8 8 sau 9 9 9 9 - parola implicită pentru a ajunge la modul " Raport Z"

**Atenție!**

*În* cazul raportului pe operatori, se poate alege un operator definit / **1 CLK** 2 CLK / sau pentru toti *operatorii* **ELN**. La fel este și în cazul raportul pe articole- se poate imprima raportul pentru toate articolele **FED** *, sau pentru anumite articole* <sup>1 RB</sup> <sup>2 RB</sup>

#### *Modul rapoarte din MF*

Rapoartele memoriei fiscale pot fi imprimate în formă detaliată sau sumară, pe perioade de timp sau pe blocuri de date. Intrarea în modul " MF " se efectuează apăsând tasta  $\bigoplus$  sau  $\bigoplus$  de câteva ori până când pe afișaj apare.

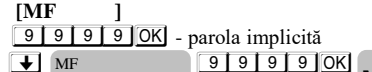

------ **MF**

Casa de marcat este în modul " MF ".

#### *Raport detaliat MF pe blocuri de memorie*

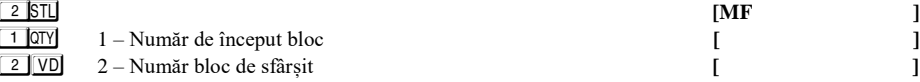

#### *Raport sumar al MF pe blocuri de memorie*

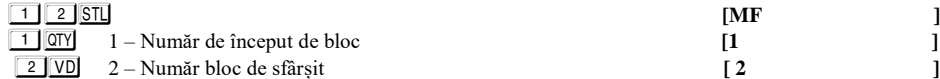

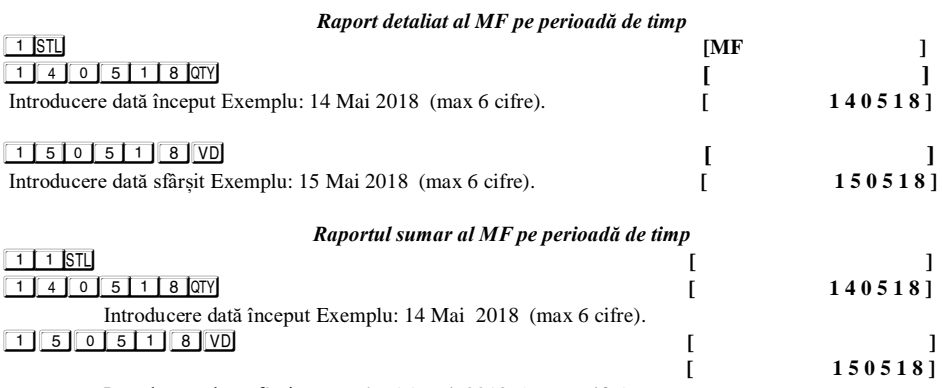

Introducere dată sfârșit Exemplu: 15 Mai 2018 (max 6 cifre).

*Extragere rapoarte SHA-256 din MF*

| $5$ $1$ $STL$ |                                                                     |  | <b>IMF</b> |  |
|---------------|---------------------------------------------------------------------|--|------------|--|
|               | $\boxed{1}$ $\boxed{0}$ TY $\boxed{1}$ – număr bloc initial SHA 256 |  |            |  |
|               | $\boxed{2}$ VD $\boxed{2}$ – număr bloc final SHA 256               |  |            |  |

*Export rapoarte periodice XML din memoria JE( jurnal electronic) pe dispozitivul de salvare extern - SD Card –*

*Atenție! Dacă dispozitivul extern SD card nu este atașat , AMEF generează o eroare la încercarea de executare a raportului* 

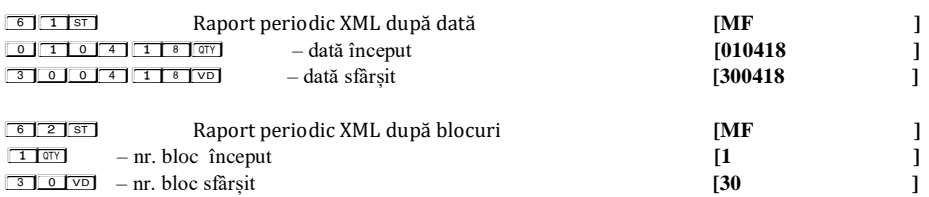

*Export rapoarte MF și fișiere JE pe dispozitivul de memorare SD-card extern.*

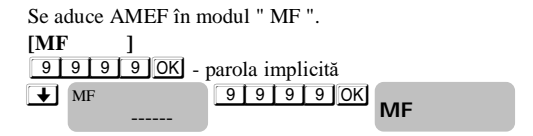

*Export raport detaliat al MF pe date calendaristice pe dispozitivul de memorare extern – SD-Card* 

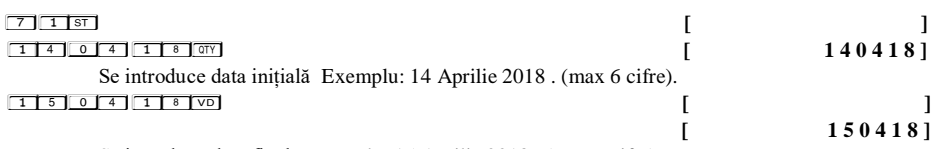

Se introduce data finală Exemplu: 15 Aprilie 2018 . (max 6 cifre).

*Export raport detaliat al MF pe blocuri de date pe dispozitivul de memorare extern – SD-Card*

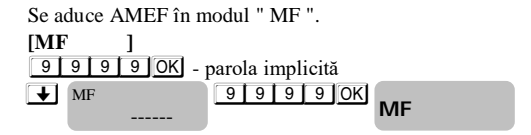

*Pentru export apasă tastele :*

# $72$   $\overline{3}$   $\overline{5}$

 $1$   $\overline{0}$   $\overline{1}$   $\overline{0}$   $\overline{0}$   $\overline{1}$   $\overline{0}$   $\overline{0}$   $\overline{1}$   $\overline{0}$   $\overline{0}$   $\overline{1}$   $\overline{0}$   $\overline{0}$   $\overline{1}$   $\overline{0}$   $\overline{0}$   $\overline{1}$   $\overline{0}$   $\overline{0}$   $\overline{1}$   $\overline{0}$   $\overline{0}$   $\overline{1}$   $\overline{0}$ 

1 - Numărul blocului de memorie inițial <sup>2</sup> V<sub>D</sub>

2 - Numărul blocului de memorie final

#### *Export raport sumar al MF pe date calendaristice pe dispozitivul de memorare extern – SD-Card*

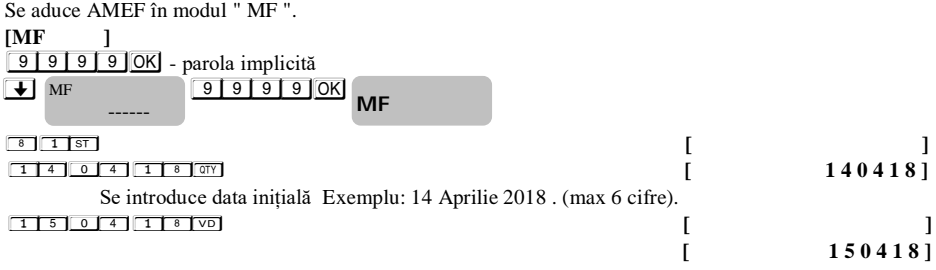

Se introduce data finală Exemplu: 15 Aprilie 2018 . (max 6 cifre).

*Export raport sumar al MF pe blocuri de date pe dispozitivul de memorare extern – SD-Card*

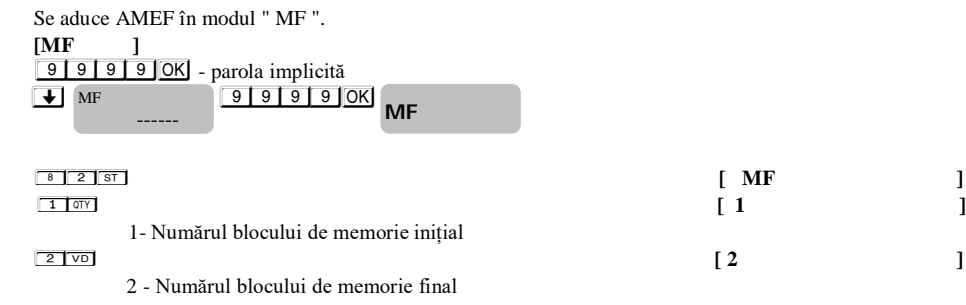

#### *Exportul fișierelor EJ pe dispozitivul de memorare extern SD-card*

*Se intră în modul RAPORT X sau RAPORT Z .* 

 $\Box$  apoi ALT

*Se introduce parola implicită 9999 după care se apasă*  $\overline{OK}$ .

*Pentru selectarea raportului JE și memorarea lui pe SD card extern apăsați simultan tastele* A<sub>LT</sub>  $AT$   $\frac{1}{1}$ RAPORT SD

Daca se dorește să se tipărească pe rola de hârtie se va apăsa tasta  $\Box$  și apoi tastele  $\overline{AT}$   $\parallel$ <sup>n</sup>. RAPORT SD

*Export rapoarte din JE de la numărul operațiunii 1 la numărul operațiunii 30 .* De exemplu, apasă:

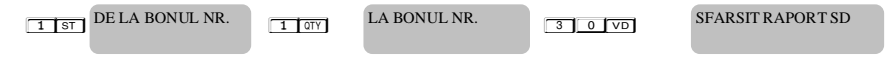

# *Export rapoarte JE aferente rapoartelor Z de la numărul 3 la numărul 6*

De exemplu, apasă:

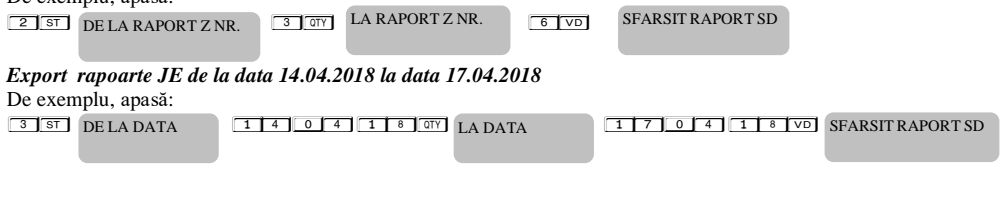

### *Exportul certificatului digital pe dispozitivul SD-card extern.*

Apasă tasta  $\Box$  sau  $\Box$  până când este afișat mesajul "PROGR ------". Se tastează parola implicită 9999 și se apasă tasta OK.  $\bigoplus$   $\bigoplus$   $\bigopl$  $\boxed{\text{+}}$  sau  $\boxed{\text{+}}$ rजाजा <sub>जि</sub> *Modul РС* \* \* \* \*- - **PROGR**  - - - - - **PROGR** PROGR. 555

Acest mod permite operarea cu PC / calculator personal /. Pentru a intra în modul PC, apasă tasta  $\bigoplus$  sau  $\bigoplus$  alege optiunea PC, introdu parola și confirmă cu tasta OK

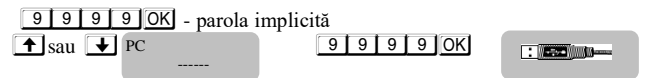

În modul PC, casa de marcat se comportă ca o imprimantă fiscală, funcționarea este gestionată de o aplicație software instalată pe PC și comunicarea se face prin portul USB. Acesta este concepută pentru a efectua un set de comenzi aranjate logic în funcție de operațiunile care trebuiesc îndeplinite. Funcțiile pe care casa de marcat le execută în acest mod sunt:

- $\lambda$  Înregistrează și stochează liniile de antet:
- Înregistrează și stochează o bază de date de produse;
- $\lambda$  Înregistrează si stochează numele de grupe și apartenența la un grup de taxe;
- Înregistrează și stochează tipul plăților ;
- $\lambda$  Tipărește diferite tipuri de rapoarte fiscale și oficiale;
- Tipărește diferite tipuri de rapoarte fiscale și oficiale;
- Imprimă sumele introduse oficial și sumele încasate oficial.

În timpul utilizării pe AMEF pot apărea următoarele erori din următoarele cauze posibile :

- Defectarea AMEF ; Utilizarea necorespunzătoare a AMEF;
- Defectarea Memoriei fiscale.

În cazul unor erori, informațiile referitoare la aceste mesaje vor fi afișate sau imprimate

\* Notă: Dacă un mesaj de eroare apare, tasta **Fouta din afisarea numarului** de eroare in text

explicativ.

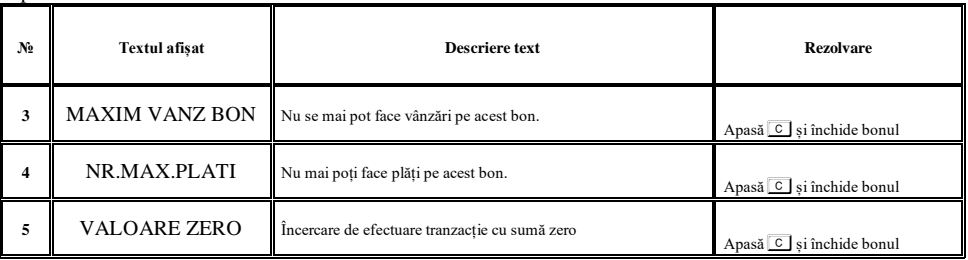

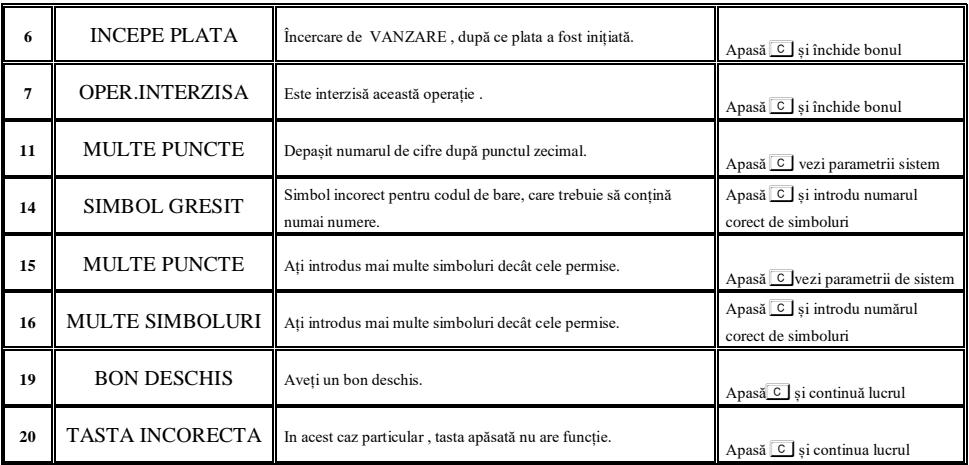

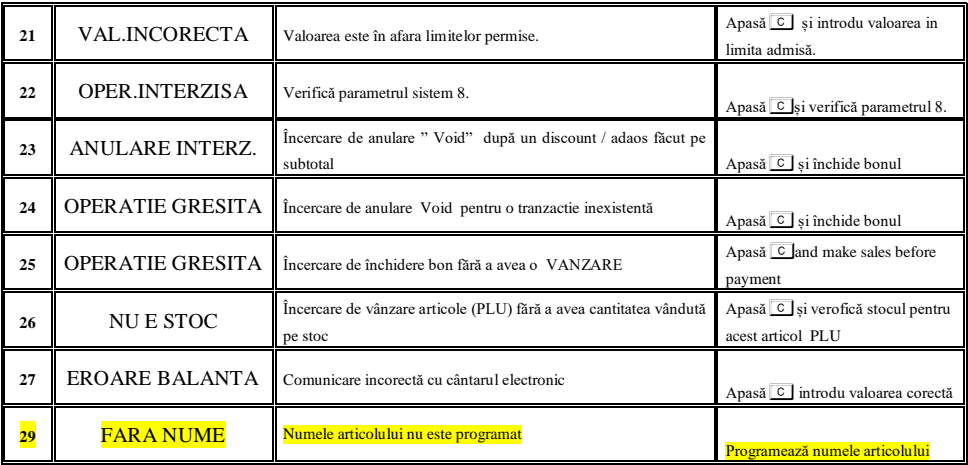

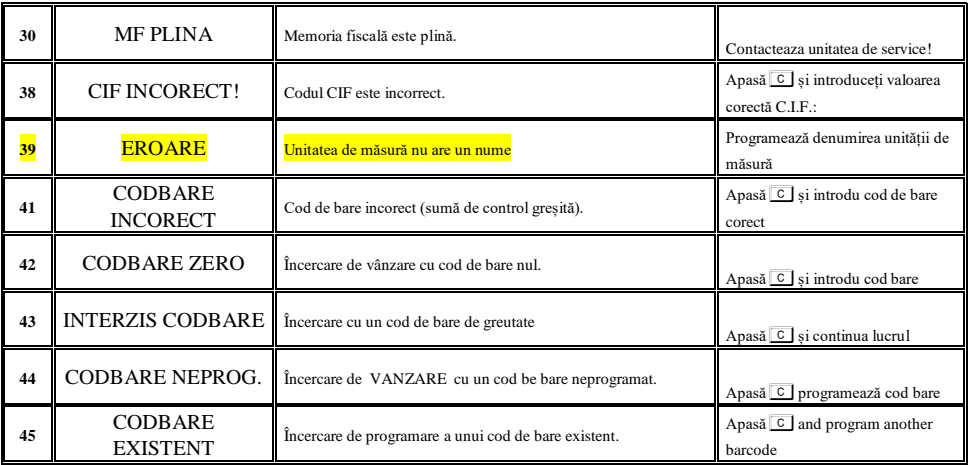

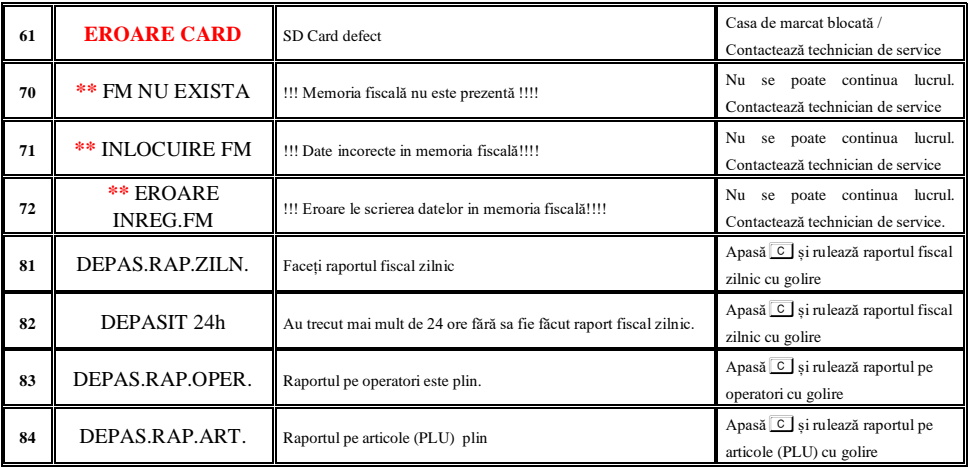

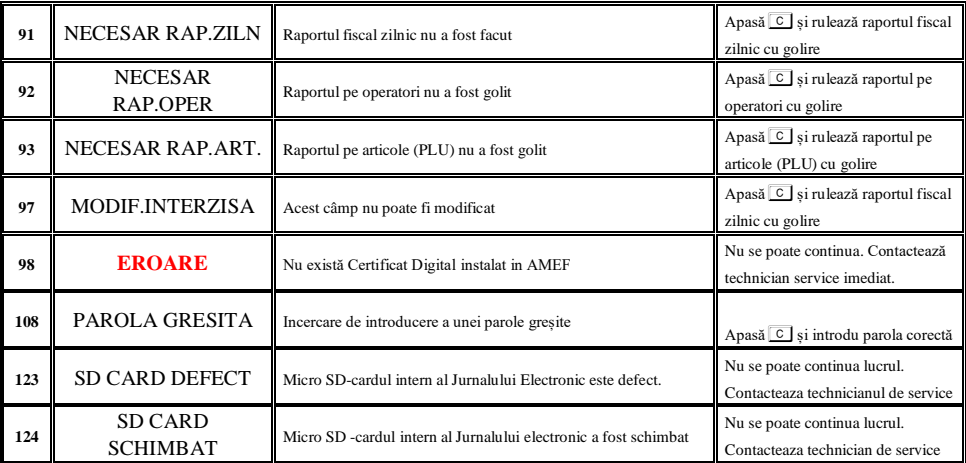

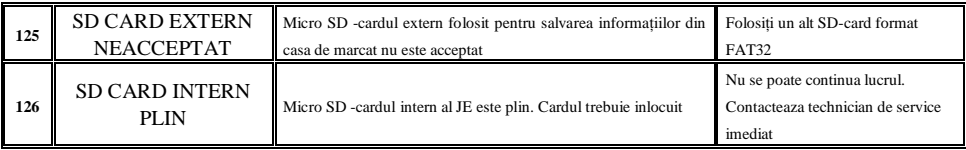

#### **Comentarii:**

**\* Apare numai în modul de lucru PC. Eroarea este trimisă programului și nu este afisată pe ecranul casei de marcat**

**\*\* Nu se poate continua lucrul. Luați legătura imediat cu un technician de service.**

#### *Instrucțiuni de operare în siguranță a AMEF*

- 1. Priza de alimentare trebuie să fie în apropierea AMEF si să fie ușor accesibilă. Folosiți numai adaptoarele de rețea livrate de producător. Adaptoare de alimentare necertificate pot distruge casa de marcat AMEF. Nu distrugeți bateriile. Acestea sunt toxice si daunatoare sănătații.
- 2. Există riscul de explozie dacă bateriile sunt înlocuite cu altele necorespunzătoare. Vă rugăm contactați unitatea de service acreditată pentru a obține bateriile oficial aprobate de Daisy Technology Ltd.
- 3. Încercați să puneți bateriile la încărcat atunci când sunt aproape descărcate. Nu deconectați alimentatorul extern înainte de încarcarea completă a bateriilor.
- 4. Reciclați sau stocați bateriile uzate în spații corespunzătoare. **Nu** aruncați bateriile în foc pericol de explozie. **Nu** instalați casa de marcat aproape de surse de caldură sau de surse de apă. **Nu** le lăsați la îndemana copiilor sau a animalelor de companie. AMEF trebuie protejată de factori agresivi mecanici externi. Păstrați AMEF curată. AMEF nu se instalează pe suprafețe instabile sau cu vibrații continue. Expunerea directă la razele solare este interzisă. A nu se folosi în afara gamei de temperaturii recomandate.
- 5. La schimbarea bruscă de temperatură poate să apară condens pe placa de bază. Așteptați o oră pană ce aparatul ajunge la temperatura ambiantă înainte de a îl porni.
- 6. Nu trageți de cabluri când doriți să le scoateți din conectori. Folosiți conectorii pentru a scoate cablurile . Cablurile de comunicație au conectori tip RJ care se deconectează apăsând ușor limba de plastic.
- 7. Protejați cablurile. Nu spălați AMEF cu solvenți organici (tiner, diluant) sau cu alcool. Folosiți lavete cu microfibră. Nu băgați obiecte metalice în porturile de comunicație sau în imprimanta termică . Risc de scurtcircuit sau distrugere.